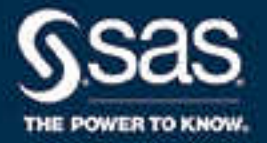

# SAS® Life Science Analytics Framework: SAS Macro API 2.2.1 User's Guide

SAS® Documentation November 4, 2019

The correct bibliographic citation for this manual is as follows: SAS Institute Inc. 2019. *SAS® Life Science Analytics Framework: SAS Macro API 2.2.1 User's Guide*. Cary, NC: SAS Institute Inc.

#### **SAS® Life Science Analytics Framework: SAS Macro API 2.2.1 User's Guide**

Copyright © 2019, SAS Institute Inc., Cary, NC, USA

All Rights Reserved. Produced in the United States of America.

**For a hard copy book:** No part of this publication may be reproduced, stored in a retrieval system, or transmitted, in any form or by any means, electronic, mechanical, photocopying, or otherwise, without the prior written permission of the publisher, SAS Institute Inc.

**For a web download or e-book:** Your use of this publication shall be governed by the terms established by the vendor at the time you acquire this publication.

The scanning, uploading, and distribution of this book via the Internet or any other means without the permission of the publisher is illegal and punishable by law. Please purchase only authorized electronic editions and do not participate in or encourage electronic piracy of copyrighted materials. Your support of others' rights is appreciated.

**U.S. Government License Rights; Restricted Rights:** The Software and its documentation is commercial computer software developed at private expense and is provided with RESTRICTED RIGHTS to the United States Government. Use, duplication, or disclosure of the Software by the United States Government is subject to the license terms of this Agreement pursuant to, as applicable, FAR 12.212, DFAR 227.7202-1(a), DFAR 227.7202-3(a), and DFAR 227.7202-4, and, to the extent required under U.S. federal law, the minimum restricted rights as set out in FAR 52.227-19 (DEC 2007). If FAR 52.227-19 is applicable, this provision serves as notice under clause (c) thereof and no other notice is required to be affixed to the Software or documentation. The Government's rights in Software and documentation shall be only those set forth in this Agreement.

SAS Institute Inc., SAS Campus Drive, Cary, NC 27513-2414

November 2019

SAS® and all other SAS Institute Inc. product or service names are registered trademarks or trademarks of SAS Institute Inc. in the USA and other countries. ® indicates USA registration.

Other brand and product names are trademarks of their respective companies.

2.2.1-P1:lsafmapiug

# Contents

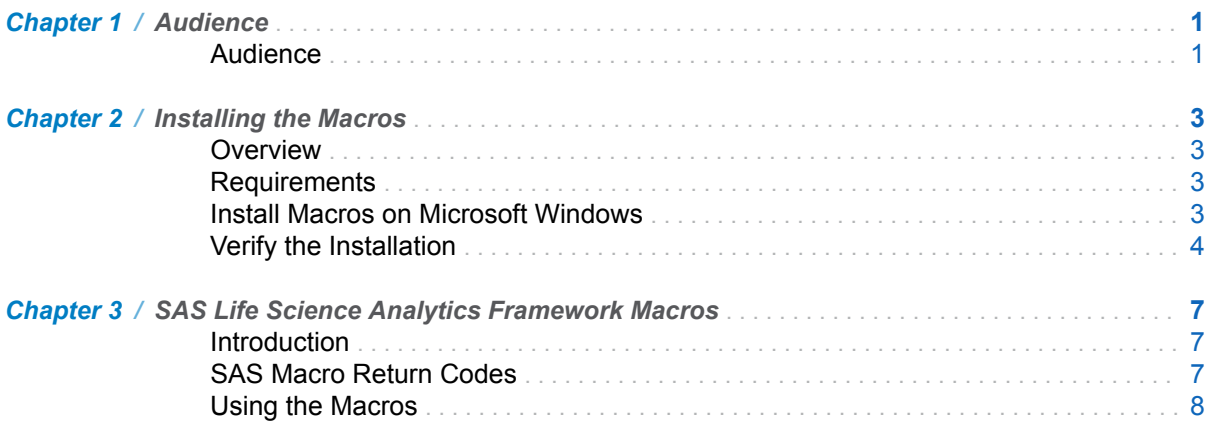

#### iv *Contents*

# **1**

# <span id="page-4-0"></span>Audience

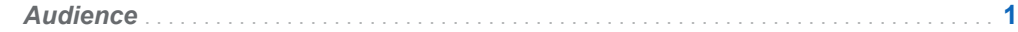

# Audience

This guide is intended for users who want to access functionality within the SAS Life Science Analytics Framework using macros.

You must be familiar with SAS Life Science Analytics Framework functionality, such as type definitions, contexts, files, and access permissions. For reference information on SAS Life Science Analytics Framework functionality, see the SAS Life Science Analytics Framework online help and User's Guide.

*Chapter 1 / Audience*

# **2**

# <span id="page-6-0"></span>Installing the Macros

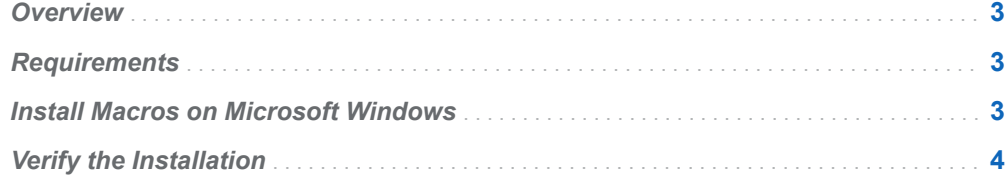

### **Overview**

This document describes how to install the SAS Life Science Analytics Framework Macro API, which is distributed in the lsaf-sas-macro-2.2.1.zip.

# **Requirements**

The SAS Life Science Analytics Framework Macros requires these items:

- SAS Life Science Analytics Framework Java API client version 2.2.1
- For PC SAS, at least SAS 9.4M6

# Install Macros on Microsoft Windows

1 Follow the instructions in the *Getting Started with the SAS Life Science Analytics Framework Java API* document to install the Java API client.

Be sure to note the location of the lib directory, which is typically:

**C:\lsaf-java-api-client-2.2.1\lib**

2 Unzip the contents of lsaf-sas-macro-2.2.1.zip to C:\.

This step creates these files and folders in C:\:

■ lsaf-sas-macro-2.2.1\conf

This folder contains example configuration files.

<span id="page-7-0"></span>■ lsaf-sas-macro-2.2.1\docs

This folder contains the documentation for the SAS Life Science Analytics Framework Macro API, which includes the detailed documentation that describes all of the macros that are delivered with the distribution.

■ lsaf-sas-macro-2.2.1\lib

This folder contains the sas.lsaf.api.macro.jar file.

■ lsaf-sas-macro-2.2.1\sasmacros

This folder contains the SAS Life Science Analytics Framework macros as .sas files.

3 Determine the location of your SAS installation and the configuration file.

In a typical Windows Unicode support installation, !sasroot points to:

**C:\Program Files\SASHome\SASFoundation\9.4\nls\u8**

4 Back up the file **!sasroot\sasv9.cfg**.

You will edit it in the next step.

CAUTION! **Use extreme care when you edit this file, and modify only the indicated text.** Ensure that you do not insert any carriage returns in the sas.app.class.dirs option. If you have any questions, concerns, or problems, contact SAS Technical Support.

5 Edit the file **!sasroot\sasv9.cfg** to add these lines near the top of the file, immediately above the comment box with the "WARNING:" label in it:

```
/* define the location of the SAS Life Science Analytics Framework Macro API */
-insert sasautos "C:\lsaf-sas-macro-2.2.1\sasmacros"
```

```
/* put both the macro and java api client jars on the classpath */-JREOPTIONS (-Dsas.app.class.dirs=C:\lsaf-sas-macro-2.2.1\lib;C:\lsaf-java-api-client-2.2.1\lib)
```
/\* prevent a classpath not set warning from javaobj \*/ -SET CLASSPATH !CLASSPATH

6 Save the file and start a new SAS session to verify the installation.

# Verify the Installation

In the SAS session, run the following SAS code to display the settings for the JREOPTIONS and to verify that the JRE is configured properly.

This code also verifies that the SAS Life Science Analytics Framework macros are installed and functioning as expected.

**Note:** Replace *lsaf-instance*, *lsaf-user-ID*, *lsaf-password*, and *valid-container-path*  with the values for your instance of the SAS Life Science Analytics Framework.

```
/* verify the JRE settings */
options mprint;
```

```
proc javainfo;
run;
/* initiate a connection to SAS Life Science Analytics Framework */
%lsaf_login(lsaf_url=%str(https://lsaf-instance),
lsaf_userid=%str(lsaf-user-ID),
lsaf_password=%str(lsaf-password));
/* print version information */
%lsaf_getapiversions();
/* List the contents of a folder in the SAS Life Science Analytics Framework repository */
%lsaf_getchildren(lsaf_path=%str(valid-container-path));
proc print;
     title "List of Items in valid valid-container-path";
```
run;

/\* terminate the connection to the SAS Life Science Analytics Framework \*/

%lsaf\_logout();

The code generates a list of the contents in the specified container that is in the SAS Life Science Analytics Framework repository.

The SAS log file contains information that might be useful for debugging the installation of the SAS Life Science Analytics Framework macros.

*Chapter 2 / Installing the Macros*

# **3**

# <span id="page-10-0"></span>SAS Life Science Analytics Framework Macros

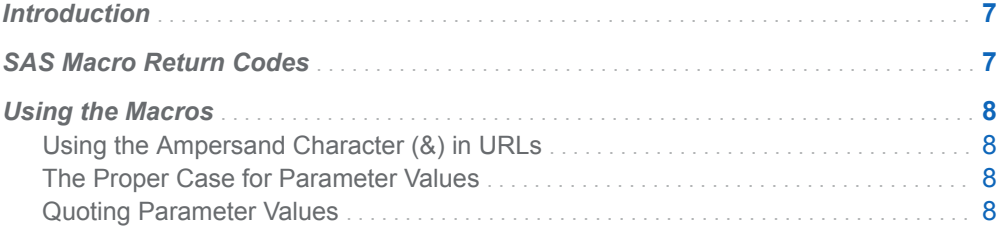

## Introduction

The SAS Life Science Analytics Framework SAS Macro API enables you to use familiar SAS macro syntax to act on the content that is in the SAS Life Science Analytics Framework repository and workspace.

# SAS Macro Return Codes

After the execution of each macro, the global macro variable \_LSAFRC\_ contains a return code that indicates the success or failure of the operation. The global macro variable \_LSAFMSG\_ contains text information that indicates the success or the cause of the failure.

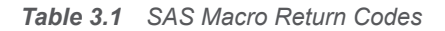

#### **Value Explanation**

- 0 The macro executed without error.
- -1 The macro executed with an error. See return message for error details.
- -100 There is no SAS Life Science Analytics Framework session. This is applicable only when calling a macro from PC SAS.

7

<span id="page-11-0"></span>8 *Chapter 3 / SAS Life Science Analytics Framework Macros*

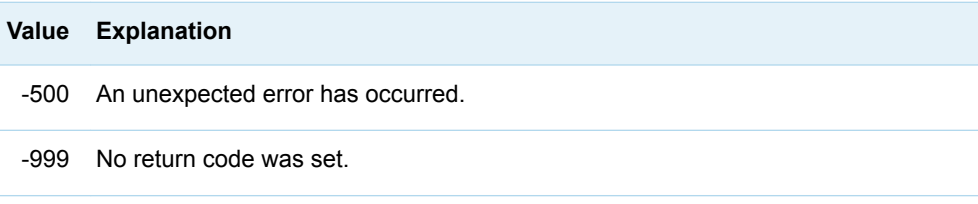

### Using the Macros

### Using the Ampersand Character (&) in URLs

For a macro with a parameter that specifies a URL, such as a macro that sets properties, you cannot embed the ampersand character (&) in the URL. The ampersand character is a special character in SAS. If you embed an ampersand character, SAS attempts to resolve the subsequent text as a macro variable.

### The Proper Case for Parameter Values

Although SAS is case insensitive, the parameter values passed to the SAS Life Science Analytics Framework might be case sensitive.

### Quoting Parameter Values

To ensure consistent results, it is recommended that parameters of type String be specified one of the string functions, such as %str() or %nrbquote(). Using double quotes results in a SAS system syntax error.